# **/isus** Quick **Setup Guide**

Dual Band Wi-Fi Router

### **RT-AX57**

### **Router Overview**

## 5GHz LED 7 WPS button 2 2.4GHz LED 8 Power button  $\circled{3}$  LAN 1~4 LEDs  $\circled{9}$  Power (DC-IN) port

 $\frac{1}{2}$ @@@@@@@@

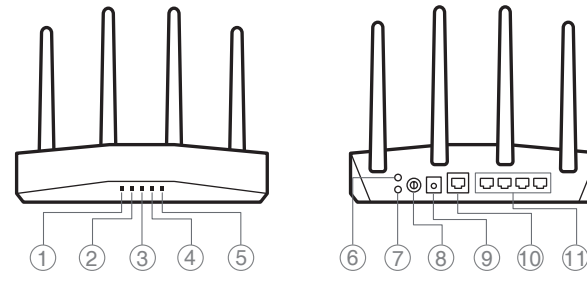

- 
- 
- 
- 4 WAN (Internet) LED 10 WAN (Internet) port
- 5 Power LED 11 LAN 1~4 ports
- Reset button
	- **FI**
- Pika-asennusopas
- 5GHz LED-valo
- 2 2,4GHz LED-valo  $(3)$  LAN 1~4 LEDs
- WAN (Internet) LED
- Virran LED-valo
- 
- Nollauspainike
- WPS-painike
- Virtapainike
- Virta (DC-In)-portti
- WAN (Internet) portti
- LAN 1~4 portit

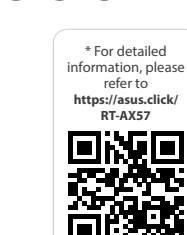

**DA**

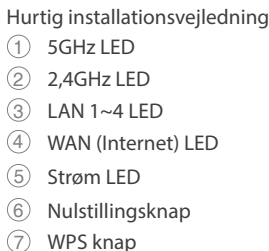

- WPS knap
- Afbryderknappen
- Strøm (DC-IN) port
- WAN (Internet) port LAN 1~4 porte

### **EL**

Οδηγός γρήγορης εγκατάστασης

- $<sup>1</sup>$  5GHz индикатор</sup>
- 2,4GHz индикатор
- LAN 1~4 индикатор
- WAN (Internet) индикатор
- Индикатор на захранването
- Бутон за нулиране
- WPS бутон
- Бутон за включване и изключване
- Порт захранване (DC-IN)
- WAN (Internet) порт
- LAN 1~4 портове

Stručná instalační příručka Indikátor LED 5GHz Indikátor LED 2,4GHz 3 Indikátory LEDs místní sítě

- Λυχνία LED 5 GHz
- Λυχνία LED 2,4 GHz
- Λυχνίες LED 1~4 LAN
- WAN (Internet) λυχνία LED
- Λυχνία LED Τροφοδοσίας
- Κουμπί επαναφοράς
- WPS κουμπί
- Κουμπί λειτουργίας
- Είσοδος τροφοδοσίας ρεύματος (DC-IN)
- Θύρα WAN (Internet)
- Θύρες 1~4 LAN

### **SV**

- Snabbinstallationsguide  $(1)$  5GHz LED
- 2,4GHz LED
- Lysdiod LAN 1~4
	- WAN (Internet) LED
	- Ström lysdiod
	- Återställningsknapp
	- WPS knapp
	- Strömknapp
	- Strömingång (DC-IN)
	- WAN (Internet) port
	- LAN 1~4 portar

 $(1)$  5GHz LED 2,4GHz LED

**NO**

Hurtigoppsettsveiledning

- 2,4GHz LED
- LAN 1~4 LED
- WAN (Interneta) LED
- Barošanas LED
- Atiestatīšanas poga
- WPS poga
- Strāvas poga
- Strāvas (DC-IN) pieslēgvieta WAN (Internet) pieslēgvieta
- $(1)$  LAN 1~4 porti

 2,4GHz LED LAN 1~4 LED

 $(1)$  5GHz LED

WAN (Internett) LED

- Strøm LED
- Nullstill-knapp
- WPS-knapp
- Av/På-knapp
- Strømport (DC)
- WAN (Internett)-port
- LAN 1~4 porter

 $(1)$  5GHz LED 2,4GHz LED

**RU**

#### **BG**

Ръководство за бърза инсталация

 $(1)$  LED 5GHz LED 2,4GHz  $(3)$  LED LAN 1~4 LED Internet (WAN) LED di alimentazione Pulsante di reset Pulsante WPS

**CS**

LAN 1~4

Indikátor LED WAN (Internet)

 Napájecí LED Resetovací tlačítko WPS tlačítko

 $(1)$  5GHz LED 2,4GHz LED

Tlačítko napájení

- Napájecí port (DC-IN)
- Port WAN (Internet)
- Porty LAN 1~4

 Port WAN (Internet) 11 Porturi LAN 1~4

#### **ET**

- Algseadistuse kiirjuhend
- 5GHz LED indikaator
- 2,4GHz LED indikaator
- LAN 1~4 LED indikaatorid
- WAN-i (Internet) LED indikaator
- Toite LED indikaator
- Lähtesta nupp
- WPS nupp
- Toitenupp
- Toitepesa (DC-IN)
- WAN (Internet) pordi

### LAN 1~4 pordid

#### **HU**

Gyors üzembehelyezési útmutató

 Lučka za vklop Gumb za ponastavitev Gumb za WPS Gumb za vklop/izklop Vrata za napajanje (DC-IN) Vrata WAN (Internet) 11 Vhodi LAN 1~4

- LAN 1~4 LEDs
- WAN (Internet) LED
- Bekapcsolt állapot LED Alaphelyzet gomb WPS gomb

Főkapcsoló gomb

 Hálózati (DC Bemeneti) port WAN (Internet) port LAN 1~4 portok

**LV**

### Ātrās iestatīšanas rokasgrāmata

#### 5GHz LED

 $(1)$  LED 5GHz LED 2,4GHz LED 1 a 4 da LAN LED WAN (Internet) LED de Alimentação Botão de reposição Botão WPS

دليل اإلعداد السريع 1 مؤشر 5 LED جيجا هرتز 2 مؤشر 2.4 LED جيجا هرتز LED LAN مؤشرات 4~1 3 4) مؤشر WAN (الإنترنت) LED

**LT** Trumpoji naudojimo instrukcija

 LAN 1~4 kontrolinė lemputė WAN (Internet) LED Maitinimo LED

Nustatymo iš naujo mygtukas

- Порт живлення (Входу
- постійного струму)
- Порт WAN (Internet)
- Порти LAN 1~4

Brzi vodič za postavljanje  $(1)$  LED za 5 GHz  $(2)$  LED za 2,4 GHz

 WPS mygtukas Maitinimo mygtukas Maitinimo (Nuolatinės srovės įvado) prievadas WAN (Internet) prievadas LAN 1~4 prievadai

**FR DE**

- WAN (Internet) priključak
- LAN 1~4 priključci
- 3 נוריות 4~1 LAN (4) נורית רשת אלחוטית (אינטרנט) 5 נורית הפעלה 6 לחצן איפוס 7 לחצן WPS 8 לחצן הפעלה  $(DC)$  חיבור לחשמל  $\circledS$ (10 יציאת רשת אלחוטית (אינטרנט)

**IT**

Guida rapida all'installazione

 Pulsante di accensione/ spegnimento

> מדריך התקנה מקוצר  $f$ נורית 5GHz 2,4GHz נורית 2,4GHz

(DC-IN) Porta Internet (WAN) Porte LAN 1~4

<sup>9</sup> Porta ingresso alimentazione

**NL**

Beknopte handleiding  $(1)$  5GHz LED 2,4GHz LED  $(3)$  LAN-LED 1~4 WAN (Internet) LED Voedings-LED Reset-knop WPS-knop Aan/Uit schakelaar

 Netstroomaansluiting (DC-In) WAN-poort (Internet) LAN 1~4 poorten

### **PL**

- Skrócona instrukcja konfiguracji Dioda 5GHz LED Dioda 2,4GHz LED
- $(3)$  LAN 1~4 LED
- WAN (Internet) LED
- Dioda LED zasilania
- Przycisk resetowania
- Przycisk WPS
- Przycisk zasilania
- Port wejścia zasilania (Wejście prądu stałego)
- Port WAN (Internet)
- Porty LAN 1~4

 $(1)$  5-GHz-LED 2,4-GHz-LED  $\circled{3}$  LAN-LEDs 1~4 WAN-LED (Internet) Betriebs-LED Reset-Taste WPS-Taste Ein-/Austaste Netzanschluss (DC-In) WAN-Anschluss (Internet) LAN-Anschlüsse 1~4

**RO**

Ghid de configurare rapidă

 LED-uri 1~4 pentru LAN WAN (Internet) LED LED alimentare Buton de resetare Buton WPS Buton de alimentare

Port de alimentare (Intrare c.c.)

### **TR**

Hızlı Kurulum Kılavuzu  $(1)$  5GHz LED 2,4GHz LED LAN 1~4 LED WAN (Internet) LED Güç LED Sıfırla düğmesi WPS düðmesi Güç düğmesi Güç (DC-Girişi) bağlantı noktası WAN (Internet) bağlantı noktası LAN 1~4 bağlantı noktaları

**SK** Sprievodca rýchlym nastavením LED indikátor pre 5 GHz LED indikátor pre 2,4 GHz

 LAN 1~4 LEDs WAN (Internet) LED LED indikátor napájania Tlačidlo na resetovanie

 Tlačidlo WPS Tlačidlo napájania Port napájania (Vstup<br>iodnosmorného prúdi jednosmerného prúdu) Port (Internet) WAN Porty LAN 1~4

**SL**

Navodila za hitro namestitev

 Lučka 5GHz Lučka 2,4GHz LAN 1~4 lučke LED WAN (Internet) lučka LED **ES**

Guía de instalación rápida  $(1)$  LED de 5 GHz  $(2)$  LED de 2,4 GHz  $(3)$  LED LAN 1~4 WAN (Internet) LED LED de alimentación Botón restablecer Botón WPS Botón de encendido <sup>(9)</sup> Puerto de alimentación (DC-IN) WAN (Internet) puerto LAN 1~4 puertos

**PT**

Guia de Instalação Rápida

 Botão de alimentação <sup>9</sup> Porta de alimentação (Entrada DC) Porta WAN (Internet) Portas 1 a 4 da LAN

**AR**

 مؤشر الطاقة زر إعادة الضبط 7 زر WPS زر الطاقة منفذ الطاقة )IN-DC) منفذ WAN( اإلنترنت( 1~4 منافذ LAN

**UK**

Короткий посібник з налаштування Світлодіод 5 ГГц

 Світлодіод 2,4 ГГц Світлодіоди 1~4 локальної мережі Світлодіод WAN (Internet) Світлодіод живлення Кнопка Скинути Кнопка WPS

Кнопка живлення

**HR**

### LAN 1~4 LEDs WAN (Internet) LED LED napajanja Gumb za resetiranje WPS gumb Gumb napajanja

Ulaz za napajanje (DC-IN)

**SR**

Vodič za brzo korišćenje 5GHz svetleća dioda 2,4GHz svetleća dioda

- WAN (Internet) lampica
- Svetleća dioda za napajanje

**HE**

- Taster za resetovanje
- WPS taster
- Dugme za napajanje
- Port za napajanje (DC-IN)
- WAN (Internet) port
- LAN 1~4 portovi
- **Specifications:**

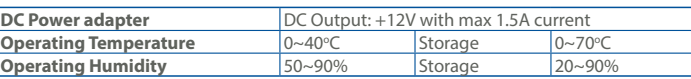

PAP 22 COLLEZIONE DI CARTA

11 יציאות 4~1 LAN

Guide de configuration rapide Voyant de bande 5 GHz Voyant de bande 2,4 GHz Voyants réseau local (LAN)

- Порт WAN (Internet)
- Порты LAN 1~4
- LAN 1~4 lampica

Voyant réseau étendu (WAN)

à  $4$ 

(Internet) Voyant d'alimentation Bouton de réinitialisation

Bouton WPS

 Bouton d'alimentation Port d'alimentation (CC) Port réseau étendu (WAN) (Internet)

Ports réseau local (LAN) 1 à 4

Anleitung zur schnellen Einrichtung

Краткое руководство Индикатор 5 ГГц Индикатор 2,4 ГГц

 Индикаторы LAN 1~4 Индикатор WAN (Internet) Индикатор питания Кнопка сброса Кнопка WPS Кнопка питания Разъем питания (DC-In)

U21529

### **Service and Support**

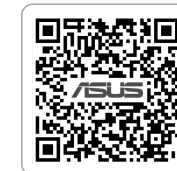

https://www.asus.com/support

https://qr.asus.com/wl\_videotutorials

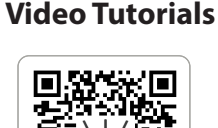

1

### Reboot modem and ensure its connection is ready

Notice: Unplug modem for 10 sec then plug back in

- **FI** Käynnistä modeemi uudelleen ja varmista sen yhteys on valmis Ilmoitus: Irrota modeemi pistorasiasta 10 sekunniksi ja liitä sitten takaisin
- **DA** Genstart modemmet, og sørg for, at forbindelsen er klar Bemærk: Afbryd modemmet i 10 sekunder, og tilslut det igen
- **EL** Επανεκκινήστε το μόντεμ και ελέγξτε τη σύνδεση Σημείωση: Αποσυνδέστε το μόντεμ από την τροφοδοσία για 10 δευτερόλεπτα
- και, στη συνέχεια, συνδέστε το ξανά **SV** Starta om modem och kontrollera att det är klart
- Notera: Dra ut modemets kontakt i 10 sek. och sätt därefter i den igen
- **NO** Start modemet på nytt og sørg for at tilkoblingen er klar Merknad: Koble modemet fra strøm i 10 sekunder, og koble det deretter til igjen
- **RU** Перезагрузите модем и убедитесь, что его подключение готово
- ание: Отключите модем на 10 секунд, затем снова подключите **BG** Рестартирайте модема и се уверете, че връзката му е готова
- Съобщение: Изключете модема за 10 секунди, след което отново го включете
- **CS** Restartujte modem a zkontrolujte, zda je jeho připojení připravené Poznámka: Odpojte modem, počkejte 10 s a potom jej znovu připojte
- **ET** Lähtestage modem ja veenduge, et sellel on ühendus Märkus: Võtke modemi pistik välja ja ühendage uuesti 10 sekundi pärast
- **HU** Indítsa újra a modemet és győződjön meg, hogy a csatlakozás készen áll
- Megjegyzés: Húzza ki a modemet 10 másodpercre, majd dugja vissza **LV** Lähtestage modem ja veenduge, et sellel on ühendus
- Märkus: Võtke modemi pistik välja ja ühendage uuesti 10 sekundi pärast **LT** Perkraukite modemą ir įsitikinkite, kad jo ryšys veikia
- Pastaba: Atjunkite modemą nuo elektros tinklo 10 sekundžių, tada vėl jį prijunkite Uruchom ponownie modem i upewnij się, że jego połączenie jest
- **PL** gotowe Uwaga: Odłącz modem od zasilania na 10 s, a następnie podłącz ponownie
- **RO** Reporniți modemul și asigurați-vă că este pregătită conexiunea Notă: Deconectați modemul timp de 10 secunde și apoi reconectați-l
- **TR** Modemi yeniden başlatın ve bağlantısının hazır olduğundan emin olun Uyarı: Modemin fişini 10 saniyeliğine çıkarın, ardından tekrar takın
- **SK** Reštartujte modem a skontrolujte jeho pripojenie, či je pripravené Poznámka: Modem odpojte na 10 sekúnd a potom ho znova zapojt
- **UK** Перезапустіть модем і переконайтеся, що його підключення готове Примітка: Відключіть кабель модему на 10 секунд і знову підключіть його
- **HR** Ponovno pokrenite modem i provjerite je li veza spremna Obavijest: Iskopčajte modem u trajanju od 10 sekundi i zatim ga opet ukopčajte
- **SR** Ponovo pokrenite modem i proverite da je njegova veza spremna Obaveštenje: Izvucite modem iz struje na 10 sekundi i potom ga ponovo priključite
- **SL** Modem ponovno zaženite in zagotovite, da je njegova povezava pripravljena
- Obvestilo: Modem za 10 sekund izključite in nato ponovno vključite v omrežje **FR** Redémarrez le modem et assurez-vous que sa connexion est prête
- Remarque: Débranchez le modem pendant 10 secondes, puis rebranchez-le Starten Sie das Modem neu und stellen Sie sicher, dass die Verbindung
- **DE** hergestellt ist Hinweis: Trennen Sie das Modem für 10 Sekunden vom Stromnetz und schließen Sie es dann wieder an
- **IT** Riavviare il modem e assicurarsi che la connessione sia pronta Avviso: Scollegare il modem per 10 secondi, quindi ricollegarlo
- **NL** Start de modem opnieuw op en controleer of de verbinding gereed is Opmerking: Koppel de modem gedurende 10 seconden los en sluit deze vervolgens opnieuw aan
- **PT** Reinicie o modem e certifique-se de que a ligação está preparada Aviso: Desligue o modem da corrente elétrica durante 10 segundos e volte a ligá-lo
- **ES** Reinicie el módem y asegúrese de que la conexión del mismo está preparada
	- Aviso: Desenchufe el módem durante 10 segundos y, a continuación, luego vuelva a enchufarlo

- 
- **RU Подключите роутер и включите его**<br>Он готов к настройке когда загорится индикатор WAN
- **BG** Свържете кабелите на Вашия маршрутизатор ASUS и го включете Когато WAN LED индикаторът се включи, това означава готовност за инсталиране
- **CS** Zapojte směrovač ASUS a zapněte jej Jakmile se rozsvítí kontrolka WAN, směrovač je připraven k nastavení
- 
- 
- Amikor a WAN LED felgyúl, készen áll beállításra
- Ja WAN LED apgaismojums ir IESLĒGTS, tas ir gatavs iestatīšanai
- **LT** Prijunkite ASUS kelvedį ir įjunkite jį Kai užsidegs WAN šviesos diodas, kelvedis bus paruoštas sąrankai.
- Zapalenie się wskaźnika LED sieci WAN oznacza gotowość do konfiguracji
- **RO** Conectați-vă router-ul ASUS și porniți-l
- **TR** ASUS yönlendiricinizi bağlayın ve güç verin WAN LED'i AÇILDIĞINDA, kurulum için hazırdır
- Zapojte svoj smerovač ASUS a zapnite ho
- spánku
- Коли світлодіод WAN увімкнеться, маршрутизатор готовий до налаштування
- **HR** Spojite kabele na ASUS usmjerivač i uključite ga Kada se uključi WAN LED, bit će spreman za podešavanje **SR** Povežite svoj ASUS ruter i uključite ga Kada WAN LED pokaže da je uključen, spreman je za podešavanje **SL** Priključite usmerjevalnik ASUS in ga vklopite Ko na WAN LED zasveti ON (vklopljeno), je naprava pripravljena na nastavitev **FR** Câblez votre routeur ASUS et allumez-le Une fois que le voyant WAN s'allume, l'appareil est prêt à être configuré **DE** Schließen Sie Ihren ASUS Router an und schalten Sie ihn ein Sobald die WAN-LED aufleuchtet, ist das Gerät bereit für die Einrichtung **IT** Collega via cavo il router ASUS e accendilo Dopo che il LED WAN è ACCESO, il dispositivo è pronto per essere configurato **NL** Verbind uw ASUS-router en schakel deze in Zodra de WAN-LED inschakelt, is deze gereed voor de installatie **PT** Conecte seu router ASUS e ligue-o Uma vez que o LED WAN acende, poderá iniciar a configuração **ES** Conecte el enrutador de ASUS y enciéndalo Cuando el LED WAN se ENCIENDA, estará listo para la configuración وصل أسالك جهاز توجيه ASUS, وقم بتشغيله **AR** ما أن يعمل LED WAN, فهو بذلك جاهز لإلعداد **HE** חבר את הכבלים הדרושים לנתב ASUS והפעל אותו

### أعد تشغيل المودم وتحقق من أن اتصاله جاهز

**AR**

مالحظة: افصل المودم لمدة 10 ٍ ثوان ثم أعد توصيله

**HE**

- הפעל מחדש את המודם וודא שהחיבור שלו מוכן
- שים לב: נתק את המודם למשך 10 שניות ולאחר מכן חבר אותו בחזרה

Wired up your ASUS router, and power it on

Once the WAN LED turns ON, it is ready for setup

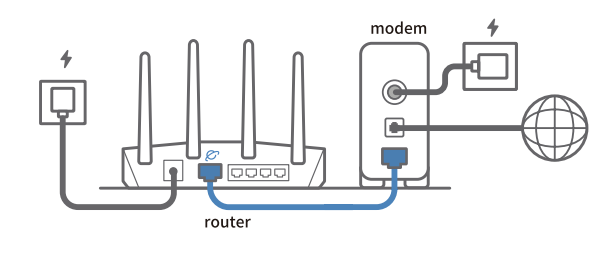

### 2

- **FI** Liitä ASUS-reitin virtalähteeseen ja käynnistä se Kun WAN LED -valo syttyy, laite on valmis asetusta varten
- **DA** Tilslut din ASUS-router, og tænd den
- Når WAN-indikatoren lyser, er den klar til opsætningen
- **EL** Συνδέστε τον δρομολογητή ASUS και ενεργοποιήστε τον Μόλις η λυχνία LED WAN ανάψει, είναι έτοιμος για εγκατάσταση
- **SV** Koppla din ASUS-router, och starta den När WAN-indikatorn TÄNDS, är den klar för konfiguration
- **NO** Koble til ASUS-ruteren og slå den på Når WAN-LED-lampen lyser, er den klar til oppsett

- **RU Отсканируйте QR-код и скачайте приложение ASUS Router для** настройки
- **BG** Сканирайте QR кода и изтеглете приложението ASUS Router за настройка
	-
- **SR** Skenirajte bar kod i preuzmite aplikaciju za podešavanje ASUS rutera
- **SL** Skenirajte kodo QR in prenesite aplikacijo ASUS Router, ki omogoča nastavitev
- 

- **ET** Ühendage ASUS-e ruuter ja lülitage toide sisse Kui WAN LED-märgutuli süttib, siis on ruuter algseadistuseks valmis
- **HU** Kösse be az ASUS routert és kapcsolja be
- **LV** Pievienojiet ASUS maršrutētāju un ieslēdziet to
- 
- **PL** Podłącz router ASUS i włącz go
- După ce LED-ul WAN se aprinde, acesta este gata pentru configurare
- 
- 
- **SK** Keď svieti WAN LED kontrolka, čo znamená, že je pripravený prejsť do režimu
- **UK** Налаштуйте маршрутизатор ASUS, подайте на нього живлення

- 
- תידלק הנתב יהיה מוכן להגדרות WAN- לאחר שנורית ה

3 Scan the QR code and download ASUS Router app for setup

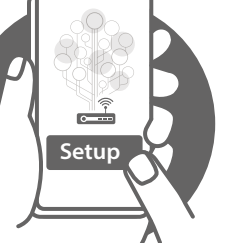

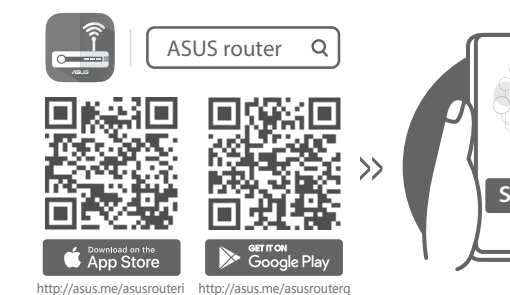

- **FI** Skannaa QR -koodi ja lataa ASUS Router -sovellus määrittääksesi sen
- **DA** Scan QR-koden, og download appen ASUS Router til konfigurationen
- **EL** Σαρώστε τον κωδικό QR και κατεβάστε την εφαρμογή ASUS Router για εγκατάσταση
- **SV** Skanna QR-koden och ladda ned ASUS Router-appen för installation
- **NO** Skann QR-koden og last ned ASUS Router-appen for å sette opp
- **CS** Oskenujte QR kód a stáhněte aplikaci ASUS Router k instalaci
- **ET** Skannige QR-koodi ja laadige seadistamiseks alla ASUS-e ruuteri rakendus
- **HU** Olvassa be a QR kódot és töltse le az ASUS router alkalmazást a telepítéshez
- **LV** Skannige QR-koodi ja laadige seadistamiseks alla ASUS-e ruuteri rakendus
- LT Nuskaitykite QR kodą ir atsisiųskite ASUS kelvedžio programėlę "ASUS<br>Router", kad galėtumėte pradėti sąranką
- **PL** Zeskanuj kod QR i pobierz aplikację ASUS Router w celu skonfigurowania
- **RO** Scanați codul QR și descărcați aplicația ASUS Router pentru configurare
- **TR** QR kodunu tarayın ve kurulum için ASUS Yönlendiricisi uygulamasını indirin
- **SK** Naskenujte kód QR a stiahnite si aplikáciu smerovača ASUS na nastaveni
- **UK** Скануйте QR-код і завантажте додаток ASUS Router для налаштування
- **HR** Skenirajte QR kod i preuzmite aplikaciju ASUS Router radi podešavanja
- **FR** Scannez le code QR et téléchargez l'application ASUS Router pour la configuration
- **DE** Scannen Sie den QR-Code und laden Sie die ASUS Router-App zur Einrichtung herunter
- **IT** Eseguire la scansione del codice QR e scaricare l'app ASUS Router per la configurazione
- **NL** Scan de QR-code en download de ASUS Router-app voor de installatie
- **PT** Faça a leitura do código QR e transfira a aplicação ASUS Router para configurar
- **ES** Escanee el código QR y descargue la aplicación ASUS Router para la configuración
- ًا وقم بتنزيل تطبيق Router ASUS لإلعداد **AR** امسح رمز االستجابة السريعة ضوئي
- סרוק את קוד ה-QR והורד את היישום Router ASUS לצורך ההתקנה **HE**

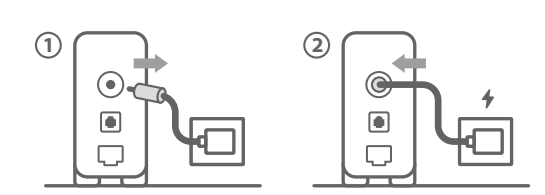